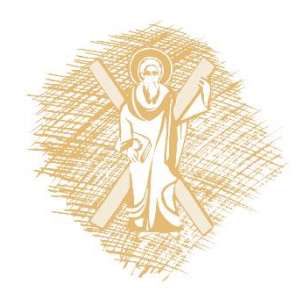

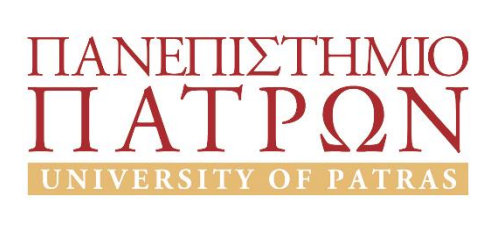

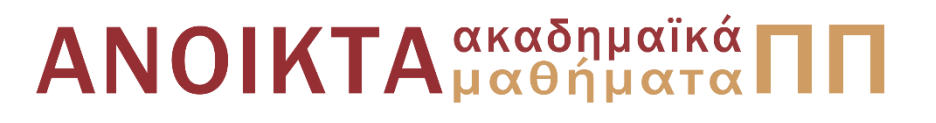

#### Εισαγωγή στους Η/Υ και τις Εφαρμογές Ενότητα 5: Επεξεργασία δεδομένων με τη γλώσσα προγραμματισμού python Υπο-ενότητα 5.1: Λίστες Μανώλης Τζαγκαράκης, Βικτωρία Δασκάλου Σχολή Οργάνωσης και Διοίκησης Επιχειρήσεων

Τμήμα Οικονομικών Επιστημών

#### Σκοποί ενότητας

- Να πραγματοποιηθεί μία εισαγωγή στις δυνατότητες της γλώσσας python
- Να παρουσιαστούν οι βασικές δυνατότητες των γλωσσών προγραμματισμού για την επεξεργασία δεδομένων

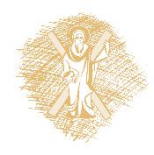

# Περιεχόμενα ενότητας

- 1. Χαρακτηριστικά της γλώσσας python
- 2. Προγραμματισμός με python
	- Υπολογισμοί και μεταβλητές
	- Συμβολοσειρές
	- Έλεγχος ροής
	- Λίστες
	- Αρχεία
	- Συναρτήσεις
	- Γραφικές παραστάσεις

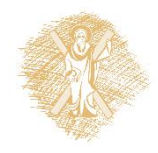

#### Λίστες

## Λίστες

- Δυναμική δομή δεδομένων για διατεταγμένη συλλογή στοιχείων
- Όχι απαραίτητα του ίδιου τύπου
- Τα στοιχεία μέσα σε []
- Χρησιμοποιούμε λίστες στην python για την αναπαράσταση πινάκων

zoa**=** ["άλογο","σκυλί","κότα", 1, 2, 3]

pinakas2D= [ [ 2, 3, 5] , [ 1, 4, 7 ]]

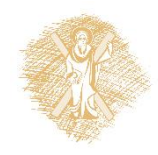

# Λίστες: δημιουργία και κατάτμηση

```
>>> shoplist = 
   ['μήλο','μάνγκο','καρότο','μπανάνα','αχλάδι','σύκο']
>>> shoplist[0]
'μήλο'
>>> shoplist[0:2]
['μήλο', 'μάνγκο']
>>> shoplist[0:6:2] #from 0 to 5, step 2
['μήλο', 'καρότο', 'αχλάδι']
\gg> shoplist[6:2:-1] #from 6 to 3, step -1
['σύκο', 'αχλάδι', 'μπανάνα']
>>> shoplist[-1] # 1 before len
'σύκο'
>>> shoplist[1:-2] #from 1 to 2nd before len
['μάνγκο', 'καρότο', 'μπανάνα']
```
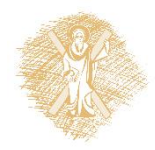

## Διατρέχω μία λίστα με for & in

>>> for each in shoplist: print(each)

μήλο μάνγκο καρότο μπανάνα αχλάδι σύκο  $\gt$ 

```
>>> for each in 
shoplist:
       if each[0] == 'µ':print(each)
μήλο
μάνγκο
μπανάνα
```
 $\gg$ 

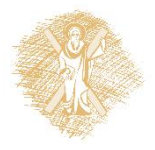

# Διατρέχω λίστες 2D

```
# Δημιουργία λίστας 2d
a = [ 2, 3, 5], [ 1, 4, 7 ]print ("Before: a =", a)
# βρίσκω διαστάσεις λίστας
rows = len(a)
cols = len(a[0])# διατρέχω τη λίστα και προσθέτω 1 σε κάθε στοιχείο
for row in range(rows):
     for col in range(cols):
        a[row][col] += 1# εκτυπώνω τα νέα στοιχεία της λίστας
print ("After: a =", a)
```
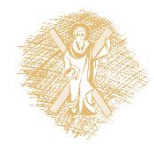

```
Λίστες
>> shoplist
['μήλο', 'μάνγκο', 'καρότο', 'μπανάνα', 'αχλάδι', 'σύκο']
>>> len(shoplist)
6
>>> shoplist.reverse()
>>> shoplist
['σύκο', 'αχλάδι', 'μπανάνα', 'καρότο', 'μάνγκο', 'μήλο']
>>> shoplist.append('πορτοκάλι') # add at the end
>>> shoplist
['σύκο', 'αχλάδι', 'μπανάνα', 'καρότο', 'μάνγκο', 'μήλο', 'πορτοκάλι']
>>> shoplist.insert(3,'σταφύλι') # insert before position 3
>>> shoplist
['σύκο', 'αχλάδι', 'μπανάνα', 'σταφύλι', 'καρότο', 'μάνγκο', 'μήλο', 
'πορτοκάλι']
>>> shoplist.pop(5) # delete item from position 5
'μάνγκο'
>>> shoplist
['σύκο', 'αχλάδι', 'μπανάνα', 'σταφύλι', 'καρότο', 'μήλο', 'πορτοκάλι']
                                                              Μέθοδοι:
                                                              len(list)
                                                              list.reverse()
                                                              list.append()
                                                              list.insert(position,object)
                                                              list.pop(position)
                                                              list.index(item)
                                                              list.sort()
                                                              list.remove(item)
                                                              list.count(item)
```
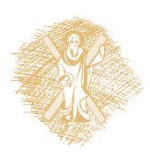

# Εργασίες σε λίστες

- 1. Γράψτε πρόγραμμα που να δημιουργεί λίστα, η οποία θα περιέχει τους άρτιους αριθμούς από το 1 έως το 50. Θα εκτυπώνει τη λίστα και το μήκος της.
- 2. Γράψε πρόγραμμα που να διαβάζει συμβολοσειρά με λέξεις που χωρίζονται με τον χαρακτήρα ';' και να τις εκχωρεί ως στοιχεία σε λίστα, την οποία θα εκτυπώνει.
- 3. Γράψτε πρόγραμμα που θα διαβάζει το πλήθος των θετικών αριθμών, τους οποίους θα διαβάζει στη συνέχεια και θα τοποθετεί σε μία λίστα. Ακολούθως:
	- a. Εκτυπώνει τον ελάχιστο, το μέγιστο και το μέσο όρο της
	- b. Εκτυπώνει ένα (κάθετο) ιστόγραμμα της από χαρακτήρες '\*'
	- c. Εκτυπώνει την αθροιστική της λίστα.Π.χ. η [1,2,3] έχει ως αθροιστική την [1,3,6].
- 4. Γράψτε πρόγραμμα που δημιουργεί λίστα από συμβολοσειρές που θα πληκτρολογεί ο χρήστης έως τη λέξη 'end'. Στη συνέχεια, θα την ταξινομεί και θα ζητά από το χρήστη να δώσει συμβολοσειρά, την οποία θα αφαιρεί από τη λίστα (αν υπάρχει).
- 5. Γράψτε πρόγραμμα που κάθε στοιχείο της δισδιάστατης λίστας a = [ [ 2, 3, 5] , [ 1, 4, 7 ] ] θα το αντικαθιστά με το τετράγωνό του.

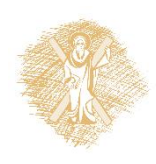

# Βιβλιογραφία

- 1. Εισαγωγή στους Υπολογιστές με τη Γλώσσα Python, Ν. Αβούρης Κ. Σγάρμπας - Σ. Καξίρας - Μ. Κουκιάς - Β. Παλιουράς, 2013
- 2. A byte of Python (Ελληνικά) [http://dide.flo.sch.gr/Plinet/Meetings/Meeting23/A\\_Byte\\_of\\_Python](http://dide.flo.sch.gr/Plinet/Meetings/Meeting23/A_Byte_of_Python-el.pdf)[el.pdf](http://dide.flo.sch.gr/Plinet/Meetings/Meeting23/A_Byte_of_Python-el.pdf)
- 3. Python Schools,<http://www.pythonschool.net/>
- 4. Non-Programmer's Tutorial for Python 3, [http://en.wikibooks.org/wiki/Non-](http://en.wikibooks.org/wiki/Non-Programmer)Programmer%27s Tutorial for Python 3/Print version
- 5. Hands-on Python Tutorial, Dr. A. N. Harrington, Loyola Uni. Chicago <http://anh.cs.luc.edu/python/hands-on/3.1/handsonHtml/index.html>
- 6. Python Programming http://en.wikibooks.org/wiki/Python Programming
- 7. Python Documentation, <https://docs.python.org/3.4/contents.html>

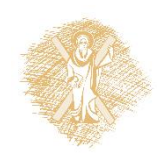

#### Τέλος Υπο-ενότητας

#### Χρηματοδότηση

- Το παρόν εκπαιδευτικό υλικό έχει αναπτυχθεί στo πλαίσιo του εκπαιδευτικού έργου του διδάσκοντα.
- Το έργο «**Ανοικτά Ακαδημαϊκά Μαθήματα στο Πανεπιστήμιο Αθηνών**» έχει χρηματοδοτήσει μόνο την αναδιαμόρφωση του εκπαιδευτικού υλικού.
- Το έργο υλοποιείται στο πλαίσιο του Επιχειρησιακού Προγράμματος «Εκπαίδευση και Δια Βίου Μάθηση» και συγχρηματοδοτείται από την Ευρωπαϊκή Ένωση (Ευρωπαϊκό Κοινωνικό Ταμείο) και από εθνικούς πόρους.

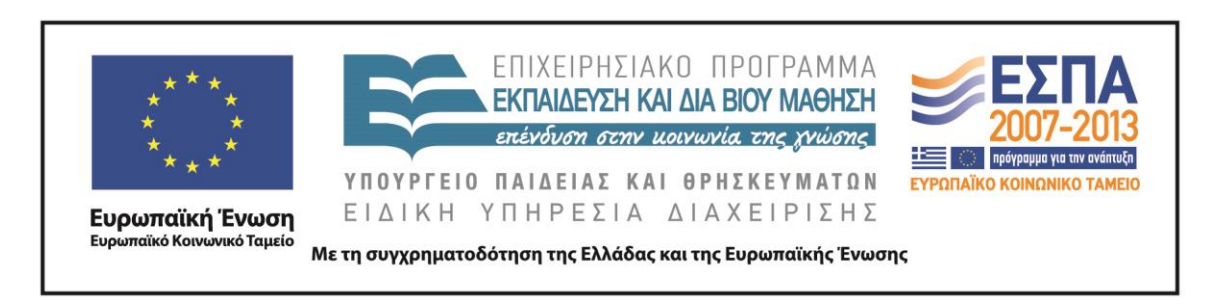

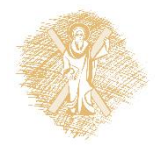

Σημειώματα

## Σημείωμα Ιστορικού Εκδόσεων Έργου

Το παρόν έργο αποτελεί την έκδοση 1.0

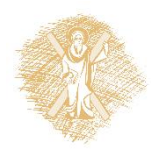

## Σημείωμα Αναφοράς

Copyright Πανεπιστήμιο Πατρών, Μανώλης Τζαγκαράκης, Βικτωρία Δασκάλου, Σχολή Οργάνωσης και Διοίκησης Επιχειρήσεων, Τμήμα Οικονομικών Επιστημών. «Εισαγωγή στους Η/Υ και Εφαρμογές. Επεξεργασία δεδομένων με τη γλώσσα προγραμματισμού python». Έκδοση: 1.0. Πάτρα 2015. Διαθέσιμο από τη δικτυακή διεύθυνση: <https://eclass.upatras.gr/courses/ECON1242/>

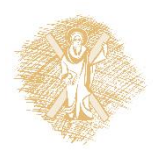

# Σημείωμα Αδειοδότησης

Το παρόν υλικό διατίθεται με τους όρους της άδειας χρήσης Creative Commons Αναφορά, Μη Εμπορική Χρήση Παρόμοια Διανομή 4.0 [1] ή μεταγενέστερη, Διεθνής Έκδοση. Εξαιρούνται τα αυτοτελή έργα τρίτων π.χ. φωτογραφίες, διαγράμματα κ.λ.π., τα οποία εμπεριέχονται σε αυτό και τα οποία αναφέρονται μαζί με τους όρους χρήσης τους στο «Σημείωμα Χρήσης Έργων Τρίτων».

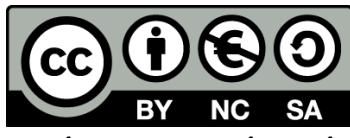

[1] http://creativecommons.org/licenses/by-nc-sa/4.0/

Ως **Μη Εμπορική** ορίζεται η χρήση:

- που δεν περιλαμβάνει άμεσο ή έμμεσο οικονομικό όφελος από την χρήση του έργου, για το διανομέα του έργου και αδειοδόχο
- που δεν περιλαμβάνει οικονομική συναλλαγή ως προϋπόθεση για τη χρήση ή πρόσβαση στο έργο
- που δεν προσπορίζει στο διανομέα του έργου και αδειοδόχο έμμεσο οικονομικό όφελος (π.χ. διαφημίσεις) από την προβολή του έργου σε διαδικτυακό τόπο

Ο δικαιούχος μπορεί να παρέχει στον αδειοδόχο ξεχωριστή άδεια να χρησιμοποιεί το έργο για εμπορική χρήση, εφόσον αυτό του ζητηθεί.

# Διατήρηση Σημειωμάτων

Οποιαδήποτε αναπαραγωγή ή διασκευή του υλικού θα πρέπει να συμπεριλαμβάνει:

- το Σημείωμα Αναφοράς
- το Σημείωμα Αδειοδότησης
- τη δήλωση Διατήρησης Σημειωμάτων
- το Σημείωμα Χρήσης Έργων Τρίτων (εφόσον υπάρχει)

μαζί με τους συνοδευόμενους υπερσυνδέσμους.

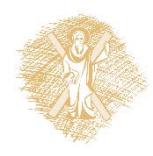

# Σημείωμα Χρήσης Έργων Τρίτων

Το Έργο αυτό κάνει χρήση των ακόλουθων έργων:

#### **Εικόνες/Σχήματα/Διαγράμματα/Φωτογραφίες**

Εικόνα 1: Guido van Rossum, By Doc Searls (2006oscon\_203.JPG) [CC BY-SA 2.0 (http://creativecommons.org/licenses/by-sa/2.0)], via Wikimedia Commons, Πηγή : [https://en.wikipedia.org/wiki/Guido\\_van\\_Rossum](https://en.wikipedia.org/wiki/Guido_van_Rossum)

Εικόνα 2: Οι 10 πιο διαδεδομένες γλώσσες προγραμματισμού, By TIOBE Software B.V. [CC BY-SA 4.0 (http://creativecommons.org/licenses/by-sa/4.0)], via Wikimedia Commons, Πηγή: <https://commons.wikimedia.org/wiki/File:Tiobeindex.png>

Εικόνα 3: Γράφημα που δημιουργήθηκε μέσω της βιβλιοθήκης Matplotlib, By http://matplotlib.org/ (http://matplotlib.org/) [CC BY-SA 3.0 (http://creativecommons.org/licenses/by-sa/3.0)], via Wikimedia Commons, Πηγή : <https://commons.wikimedia.org/wiki/File:Matplotlib1.hires.png>

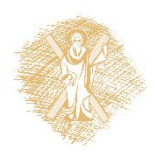